## Adding a Facebook Page Admin

- 1. Make sure the person you want to make an Admin has already liked the page
- 2. Now visit your page and in the top right corner click on Settings

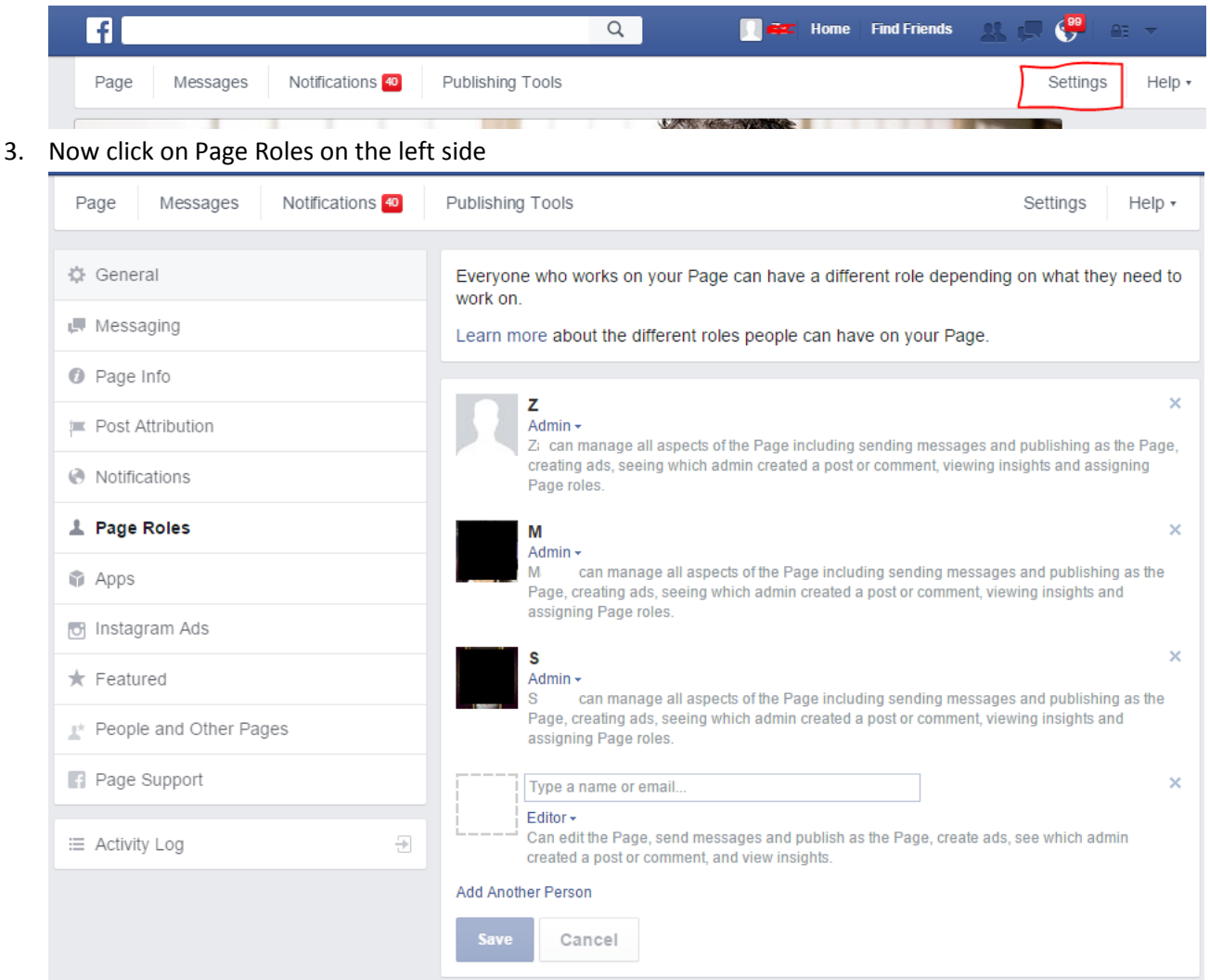

- 4. On the right hand side, it will list anyone who is a current admin. But at the bottom is a spot to add another Admin. Please type in marion@marionmiller.co and click the arrow next to Editor, and click on Admin.
- 5. Once you've done this click Save at the bottom. It may prompt for your Facebook password to verify it's you making the changes.

## **Help, this didn't work!**

Sometimes it is needed to become Facebook "friends" in order to make us an Admin. Just send us a friends request and try again once it's approved.